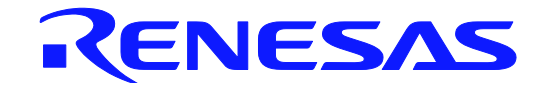

# RL78ファミリ ROMコードの発注方法

本資料に記載の全ての情報は本資料発行時点のものであり、ルネサス エレクトロニクスは、 予告なしに、本資料に記載した製品または仕様を変更することがあります。 ルネサス エレクトロニクスのホームページなどにより公開される最新情報をご確認ください。

ルネサス エレクトロニクス www.renesas.com

Rev.4.00 2016.12

#### ご注意書き

- 1. 本資料に記載された回路、ソフトウェアおよびこれらに関連する情報は、半導体製品の動作例、 応用例を説明するものです。お客様の機器・システムの設計において、回路、ソフトウェアお よびこれらに関連する情報を使用する場合には、お客様の責任において行ってください。これ らの使用に起因して、お客様または第三者に生じた損害に関し、当社は、一切その責任を負い ません。
- 2. 本資料に記載されている情報は、正確を期すため慎重に作成したものですが、誤りがないこと を保証するものではありません。万一、本資料に記載されている情報の誤りに起因する損害が お客様に生じた場合においても、当社は、一切その責任を負いません。
- 3. 本資料に記載された製品デ-タ、図、表、プログラム、アルゴリズム、応用回路例等の情報の 使用に起因して発生した第三者の特許権、著作権その他の知的財産権に対する侵害に関し、当 社は、何らの責任を負うものではありません。当社は、本資料に基づき当社または第三者の特 許権、著作権その他の知的財産権を何ら許諾するものではありません。
- 4. 当社製品を改造、改変、複製等しないでください。かかる改造、改変、複製等により生じた損 害に関し、当社は、一切その責任を負いません。
- 5. 当社は、当社製品の品質水準を「標準水準」および「高品質水準」に分類しており、 各品質水準は、以下に示す用途に製品が使用されることを意図しております。

 標準水準: コンピュータ、OA 機器、通信機器、計測機器、AV 機器、 家電、工作機械、パーソナル機器、産業用ロボット等

 高品質水準: 輸送機器(自動車、電車、船舶等)、交通用信号機器、 防災・防犯装置、各種安全装置等

当社製品は、直接生命・身体に危害を及ぼす可能性のある機器・システム(生命維持装置、人 体に埋め込み使用するもの等) 、もしくは多大な物的損害を発生させるおそれのある機器・シ ステム(原子力制御システム、軍事機器等)に使用されることを意図しておらず、使用するこ とはできません。 たとえ、意図しない用途に当社製品を使用したことによりお客様または第三 者に損害が生じても、当社は一切その責任を負いません。 なお、ご不明点がある場合は、当社 営業にお問い合わせください。

- 6. 当社製品をご使用の際は、当社が指定する最大定格、動作電源電圧範囲、放熱特性、実装条件 その他の保証範囲内でご使用ください。当社保証範囲を超えて当社製品をご使用された場合の 故障および事故につきましては、当社は、一切その責任を負いません。
- 7. 当社は、当社製品の品質および信頼性の向上に努めていますが、半導体製品はある確率で故障 が発生したり、使用条件によっては誤動作したりする場合があります。また、当社製品は耐放 射線設計については行っておりません。当社製品の故障または誤動作が生じた場合も、人身事 故、火災事故、社会的損害等を生じさせないよう、お客様の責任において、冗長設計、延焼対 策設計、誤動作防止設計等の安全設計およびエージング処理等、お客様の機器・システムとし ての出荷保証を行ってください。特に、マイコンソフトウェアは、単独での検証は困難なため、 お客様の機器・システムとしての安全検証をお客様の責任で行ってください。
- 8. 当社製品の環境適合性等の詳細につきましては、製品個別に必ず当社営業窓口までお問合せく ださい。ご使用に際しては、特定の物質の含有・使用を規制する RoHS 指令等、適用される環境 関連法令を十分調査のうえ、かかる法令に適合するようご使用ください。お客様がかかる法令 を遵守しないことにより生じた損害に関して、当社は、一切その責任を負いません。
- 9. 本資料に記載されている当社製品および技術を国内外の法令および規則により製造・使用・販 売を禁止されている機器・システムに使用することはできません。また、当社製品および技術 を大量破壊兵器の開発等の目的、軍事利用の目的その他軍事用途に使用しないでください。当 社製品または技術を輸出する場合は、「外国為替及び外国貿易法」その他輸出関連法令を遵守し、 かかる法令の定めるところにより必要な手続を行ってください。
- 10. お客様の転売等により、本ご注意書き記載の諸条件に抵触して当社製品が使用され、その使用か ら損害が生じた場合、当社は何らの責任も負わず、お客様にてご負担して頂きますのでご了承く ださい。
- 11. 本資料の全部または一部を当社の文書による事前の承諾を得ることなく転載または複製するこ とを禁じます。
- 注 1. 本資料において使用されている「当社」とは、ルネサス エレクトロニクス株式会社およびルネ サス エレクトロニクス株式会社がその総株主の議決権の過半数を直接または間接に保有する 会社をいいます。
- 注 2. 本資料において使用されている「当社製品」とは、注1において定義された当社の開発、製造 製品をいいます。

# このマニュアルの使い方

- 対 象 者 このマニュアルは、RL78ファミリで実施している書込み品を発注するお客様を対象者 とします。
- 目 的 このマニュアルは、RL78ファミリの書き込み品のROMコードの発注方法をお客様に理解 していただくことを目的とします。
- 構 成 このマニュアルは、大きく分けて次の内容で構成しています。
	- ・ROMコードの発注手順
	- ・提出していただく発注関連書類と媒体
	- ・媒体の様式
	- ・ROMコード・データのフォーマット
	- ・ROM発注関連書類の記入方法
- 凡 例 データ表記の重み:左が上位桁、右が下位桁 注:本文中に付けた注の説明 注意:気を付けて読んでいただきたい内容 備考:本文の補足説明 数の表記:2進数 … xxxxまたはxxxxB 10進数… xxxx 16進数… xxxxH
- 対象製品 このマニュアルで対象となるルネサスエレクトロニクス製品は、RL78ファミリです。
- 用語説明 書込み品:フラッシュ・メモリ品に当社製品製造ライン上でデータ(提出していただくROM コード)を書き込んだあと出荷される製品のこと。
- 関連資料 関連資料は暫定版の場合がありますが、この資料では「暫定」の表示をしておりません。 あらかじめご了承ください。

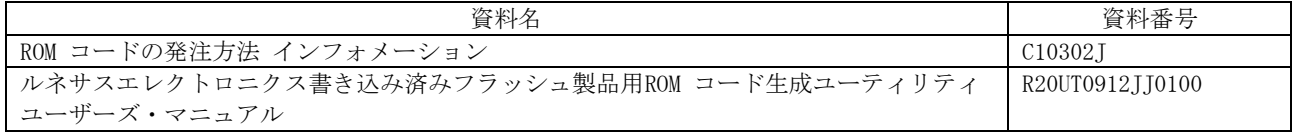

注意 上記関連資料は予告なしに内容を変更することがあります。ご参照の際には、必ず最新の資料を ご使用ください。

すべての商標および登録商標は、それぞれの所有者に帰属します。

# 目 次

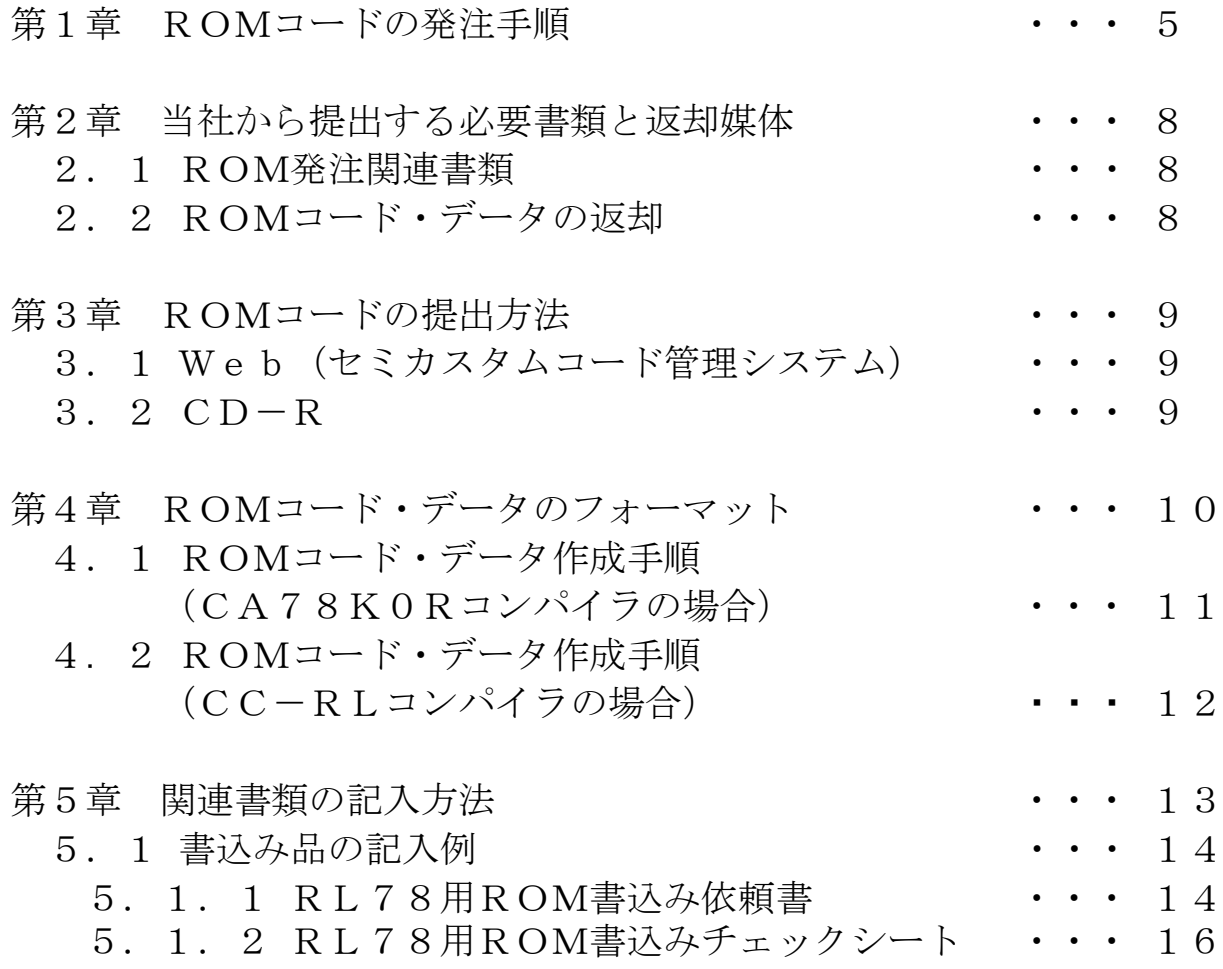

# 第1章 ROMコードの発注手順

ROMコード開発を完了して書込み品を発注する場合には、次のような手順となります。

書込み品の発注手順

弊社推奨伝送方法 <WebでROMデータを提出するパターン(セミカスタムコード管理システム)>

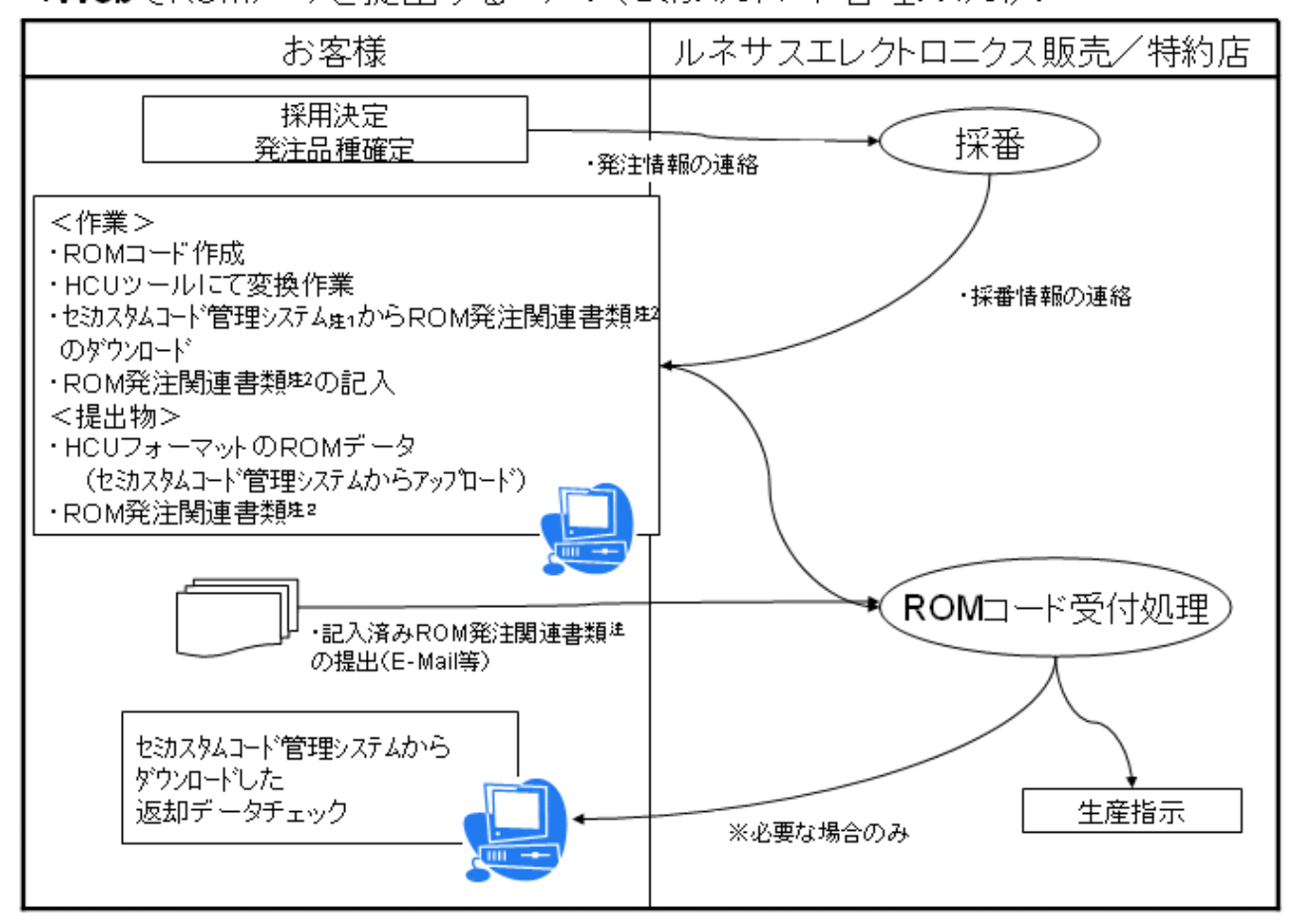

注1.『セミカスタムコード管理システム』は、下記 URLをご参照ください。

[http://japan.renesas.com/products/mpumcu/rom\\_ordering/romdata\\_transmission/index.](http://japan.renesas.com/products/mpumcu/rom_ordering/romdata_transmission/index.jsp) [jsp](http://japan.renesas.com/products/mpumcu/rom_ordering/romdata_transmission/index.jsp)

注2. 『ROM書込み依頼書』および『ROM書込みチェックシート』

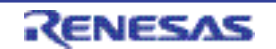

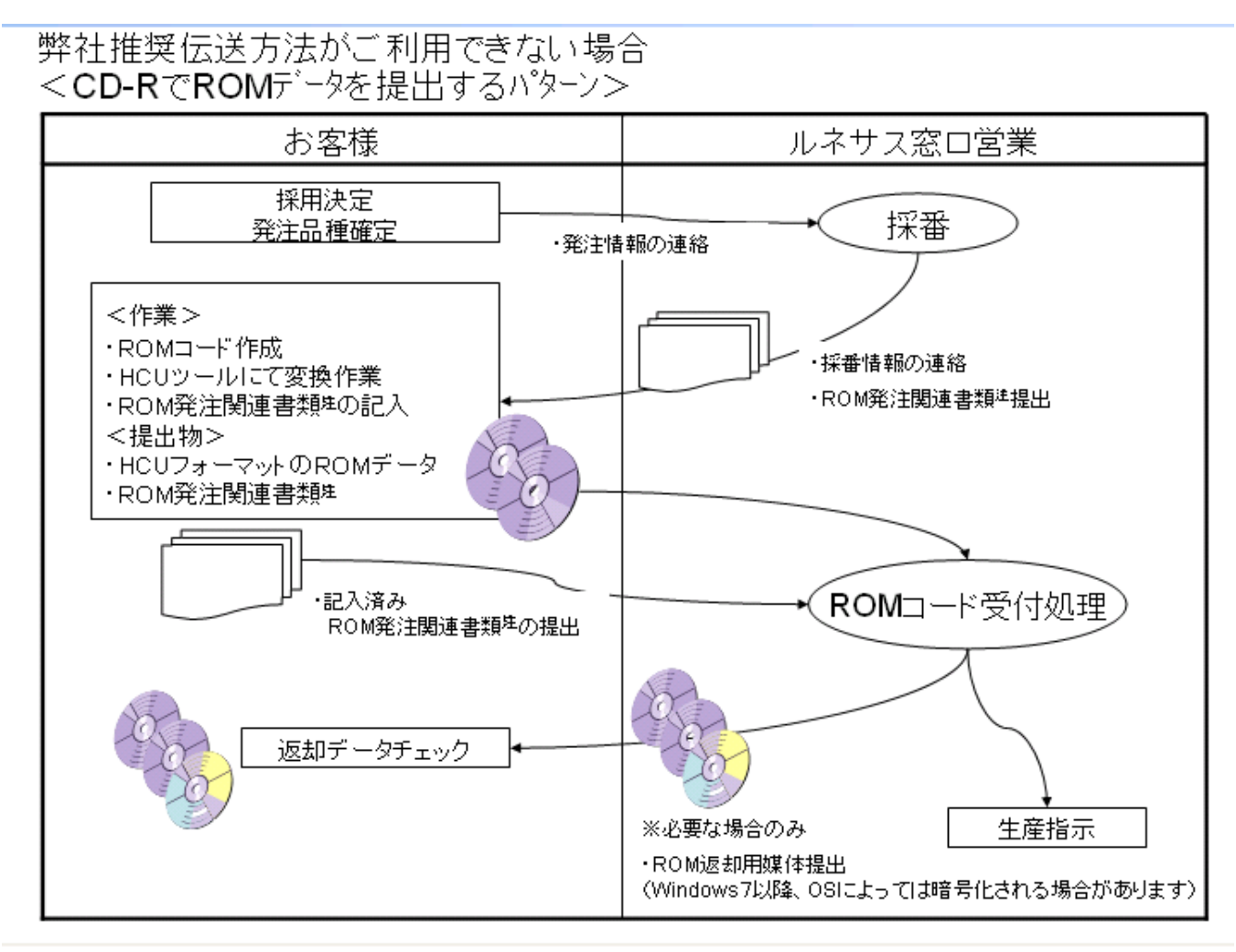

注. 『ROM書込み依頼書』および『ROM書込みチェックシート』

(1)製品情報・ROMコードの提出

製品発注内容を連絡のうえ、ROMコードを提出してください。

■発注品種の確定

ご使用いただく品種が決まったら、事前に採番依頼を特約店(以降販売員と記述)に連絡し てください。

また、同時にROMコードの発注予定日、特殊捺印の有無<sup>注1</sup>についても連絡してください。

■ROMコードの作成 RL78ファミリ製品のROMコードを作成する際は、必ず HEX Consolidation Utility(ソフトウエア開発ツール;以下 HCUと略す。)をご使用してください。 以下のURLからHCUをダウンロードして、インストールしてください。

<http://www.renesas.com/hcu>

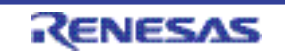

■ROMコード提出方法

上記で作成したROMコードを、この資料に基づき次に示す方法、媒体で提出してください。 We  $h^{\frac{3+2}{2}}$ 

CD-Rディスク

■書類内容確認・記入

コード採番処理によって生成された製品名(例:R5F1016AAxxxSP:xxxR OM番号))の設定情報が、指定していただいた内容に間違いないかを確認してください。 確認後、発注に必要なROM発注関連書類を、この資料に基づき作成してください。

<ROM発注関連書類>

RL78用ROM書込み依頼書

RL78用ROM書込みチェックシート

#### 提出していただいた書込み依頼書の記入内容によって、当社ROMコード受付処理以降の処 理フローが異なります。

注1.特殊捺印については、当社販売員にお問い合わせください。

- 2. Web (セミカスタムコード管理システム)によるROMコードの提出方法について は、当社販売員にお問い合わせください。詳細は、ユーザID登録後にweb上で マニュアルを参照してください。
- 3.セキュリティオプションでは、製品に搭載している内蔵フラッシュ・メモリに対する セキュリティ(消去禁止/書き換え禁止など)を指定してください。詳細は各製品の ユーザーズ・マニュアルを参照してください。なお、この設定を行うと、フラッシュ・ プログラマでの消去または書き換えが制限されます。セキュリティ設定は、十分に検 討したうえで、ご指定してください。
- 4.弊社にて書込み対応可能な領域は、コード・フラッシュ領域のみです。データ・フラ ッシュ領域は対応できませんので、ROMコード作成時にはご注意願います。
- (2) ROMコード確認

■返却媒体の内容と発注コードの一致確認

(ROM書込み依頼書で要求していただいた場合のみ)

ROMコード処理をしたデータを返却媒体に書き込み、当社から提出します<sup>注</sup>。 その返却媒体のデータと発注コードの内容が一致しているかを確認してください。 もし一致しない場合は、当社販売員にその旨を連絡してください。また、お客様の コードに問題がない場合は、当社が原因を究明して結果を報告します。 なお、今後の基本OSの種類により、返却媒体への格納データが暗号化される場合 がありますので、ご注意ください。

注 セミカスタムコード管理システムを通してWebで提出していただいた場合 返却デー タはお客様自身でシステムからダウンロードしてください。

# 第2章 当社から提出する必要書類と返却媒体

書込み品発注時に、当社から提出する必要書類と返却媒体について説明します。

#### 2.1 ROM発注関連書類

この書類は、ROMコード処理前に当社から原紙を提出します。 その内容を確認していただき、必要事項を記入のうえ、当社に提出してください。

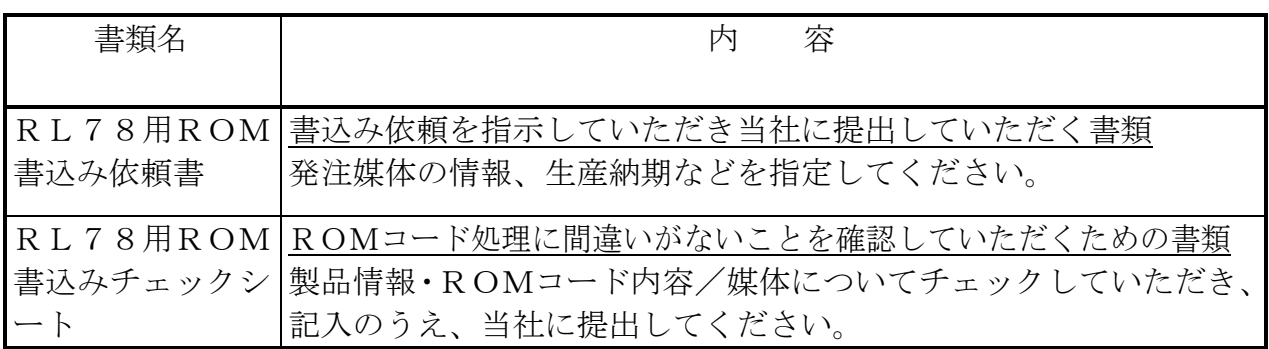

2.2 ROMコード・データの返却

提出いただいたROMコードは、ROMコード処理後、お客様が希望したときに限り、以下 の方法で返却します。

RL78用ROM書込み依頼書の「返却媒体:□要 □不要」の欄のどちらかに、必ずチェ ックしてください。

- (1)Web(セミカスタムコード管理システム)でROMコードを提出していただいた場合 返却データはお客様自身でシステムからダウンロードしてください。 詳細については、セミカスタムコード管理システムマニュアルを参照してください。
- (2)CD-RによりROMコードを提出いただいた場合 CD-Rで発注していただいた場合は、CD-Rで返却します。 (同等の媒体が準備できない場合もあります。)

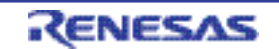

RL78 ファミリ

### 第3章 ROMコードの提出方法

ROMコードは、次の方法で提出してください。

3.1 Web(セミカスタムコード管理システム)

このシステムを希望する場合は、ユーザ登録が必要です。当社販売員にお問い合わせいただ くか、弊社ホームページをご参照ください。 システムを使用した提出方法は、ユーザID登録後にシステム上掲載しているマニュアルを

 $3.2$  CD-R

参照してください。

(1)CD-Rは、次のものを使用してください。  $\cdot$  CD-R 650MB (12cm) or CD-R 700MB (12cm)

(2)ROMコードは、HCUが出力したもの(HCUHEXファイル)を提出して ください。

- (3)ファイルは、ルート・ディレクトリに置いてください。
- (4)1枚のCD-Rには、1チップ分のROMコードだけを格納してください。
- (5)1チップ分のROMコードを、複数のCD-Rに分けて格納しないでください。
- (6)ファイルを、圧縮または暗号化しないでください。

(7)CD-Rはラベル面に記入可能な媒体を使用し、媒体仮称およびファイル名を 記入してください。

(8)媒体仮称は半角の英数字12文字以内、また、ファイル名は拡張子(.HEX、 .PROなど)を含めて半角の英数字12文字以内(MS-DOS形式)としてください。 カタカナ、ひらがな、漢字を含むファイル名は使用できません。

**例 ABCDEFG. HEX** 

(9) CD-Rにウイルスが入っていないことを確認してください。

(10) 同じ内容のCD-Rを2枚提出してください。

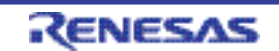

第4章 ROMコード・データのフォーマット

この章ではROMコード・データのフォーマットについて規定します。

お客様は、RL78のROMコード・データは 以下のフローで作成します。

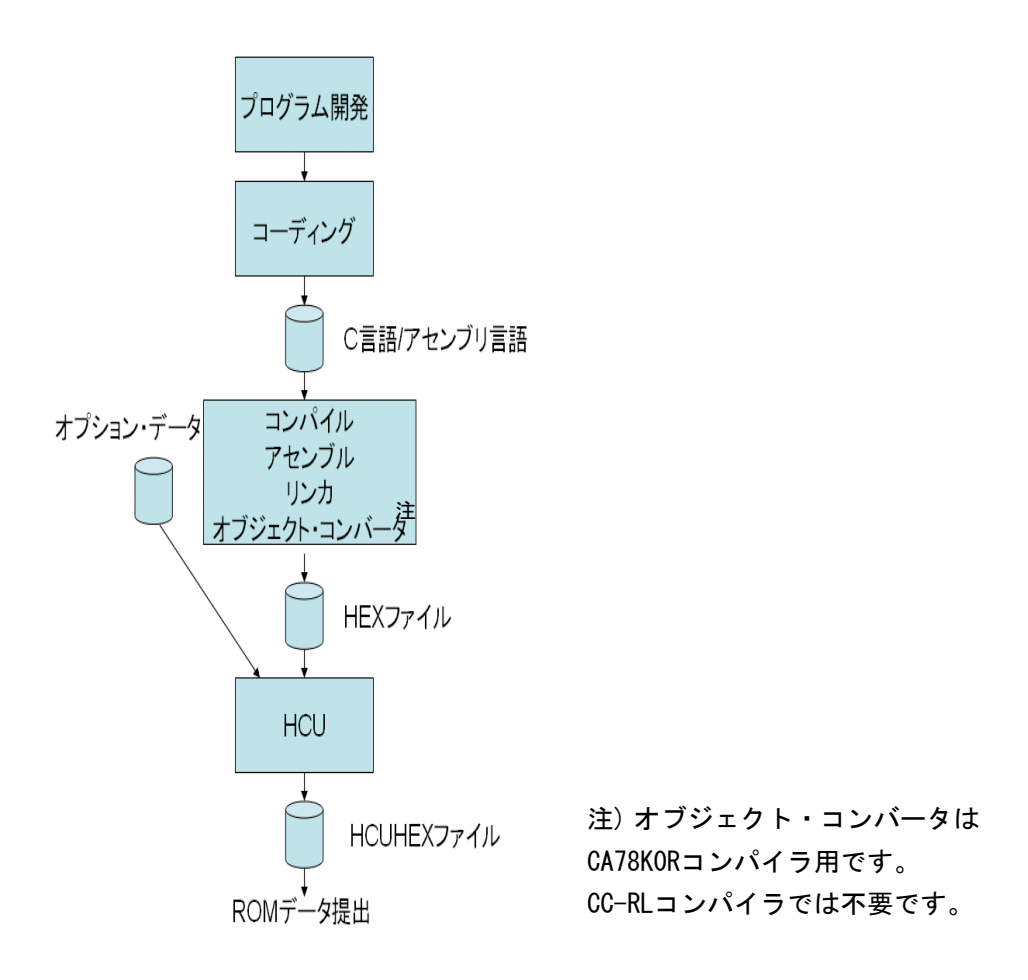

RL78ファミリの作成ROMコード・データを発注していただく場合の注意事項を 次に示します。

1) コンパイルの出力ファイルは、HEXフォーマットで生成されます。その生成ファ イルに対して、HCUを用いてオプションデータ、セキュリティ情報が付加されたHCUH EXファイルに変換してください。

RL78ファミリ製品については、当社で受注可能なROMコードのコード様式は、 HCUにて出力されるHCUHEXファイルです。

ROMコードを作成する際は、必ずHCUをご使用してください。

 $\bigstar$ 

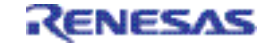

また、HCUのマニュアルに記載した基本フローにしたがってHCUHEXファイルの生成 と確認を行ってください。

2) CA78K0Rコンパイラをご使用の場合、ROMコードのアドレスは、必ず昇順 にソートしてください。昇順になっていないとROMコード処理ができません。

3) 空き領域は必ずお客様が指定した任意の値で埋めてください。もし、定義されてい ないアドレスがあった場合は、HCU処理時にFFhで充てんされます。

**★** 4.1 ROMコード・データ作成手順(CA78K0Rコンパイラの場合)

RL78ファミリでは、ソフトウエア開発を容易にするための総合開発環境(CS+)を 準備しています。

CS+では、「オブジェクト・コンバート・オプション」タブで、ヘキサファイルの出力や 空き領域の充てん設定をしてください。

なお、ヘキサファイルはアドレス昇順で出力する必要があるため、

「その他の追加オプション」として-NRオプションは指定しないでください。

オブジェクト(INTEL HEXファイル、モトローラSタイプ・ヘキサ・ファイル)の 作成に、コマンド・ラインでオブジェクト・コンバータ (OC) を使用する場合は、次のオ プションを必ず指定してINTEL HEXファイル、モトローラSタイプ・ヘキサ・ファ イルを作成してください。 なお、ヘキサファイルはアドレス昇順で出力する必要があるた め、-NRオプションは指定しないでください。

-O :HEXフォーマットのファイルを出力します。 -U充填値:指定された16/10進数(充填値)をROMコードの空き領域に 埋め込みます。

例 OC78K0R test.lnk -Otest.hex -U0FFH

注意 RAM領域に対してDB/DW/DGで領域指定すると、RAM領域にデータ を生成してしまい、ROMコード受注時にエラーとなってしまいます。RAM 領域に対しては、必ずDS疑似命令で領域を確保してください。

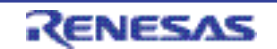

#### **★ 4.2 ROMコード・データ作成手順(CC-RLコンパイラの場合)**

RL78ファミリでは、ソフトウエア開発を容易にするための総合開発環境CS+、 e² studioを準備しています。

CS+では、「ヘキサ出力オプション」タブで、ヘキサファイルの出力ファイル名や出力ア ドレス範囲、空き領域の充填設定(充填値:FFh)をしてください。 e<sup>2</sup> studioでは、「Tool Settings」タブの「Converter」ツールで、ヘキサファイルの出力 ファイル名や出力アドレス範囲、空き領域の充填設定(充填値:FFh)をしてください。

オブジェクト(INTEL HEXファイル、モトローラSタイプ・ヘキサ・ファイル)の 作成に、コマンド・ラインでrlinkコマンドを使用する場合は、次のオプションを必ず 指定してINTEL HEXファイル、モトローラSタイプ・ヘキサ・ファイルを作成して ください。

-form={stype|hexadecimal}:出力形式を指定します。

- -output=出力ファイル名=出力範囲の先頭アドレス-出力範囲の終了アドレス :出力ファイルを指定します。先頭アドレス、終了アドレスは必ず指定してください。 -space=充填値 :指定された16/10進数(充填値)をROMコードの 空き領域に埋め込みます。
- 例 rlink test.obj -form=hexadecimal -output=test.hex=0-ffff -space=ff (ROM領域が0hからffffhの場合)

注意 RAM領域に対して.DB/. DB2/. DB4/. DB8で領域指定すると、RA M領域にデータを生成してしまい、ROMコード受注時にエラーとなってしまいます。RA M領域に対しては、必ず初期値を持たないデータ用のセクションに.DS疑似命令で領域を 確保してください。

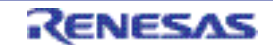

### 第5章 関連書類の記入方法

書込み品発注のときには、次の書類に記入のうえ、提出してください。 この章では、その記入方法を説明します。どのタイミングで提出していただくかについては、 第1章 ROMコードの発注手順を参照してください。

| 書類名       | 容<br>内                    | 記入例掲 |         |  |
|-----------|---------------------------|------|---------|--|
|           |                           | 載箇所  |         |  |
| RL78用ROM  | 書込み依頼を指示していただき当社に提出していた   |      |         |  |
| 書込み依頼書    | だく書類                      |      | 5, 1, 1 |  |
|           | 発注媒体の情報、生産納期などを指定してください。  |      |         |  |
| RL78用ROM  | ROMコード処理に間違いがないことを確認してい ○ |      |         |  |
| 書込みチェックシ  | ただくための書類                  |      | 5. 1. 2 |  |
| $ \vdash$ | 製品情報·ROMコード内容/媒体についてチェック  |      |         |  |
|           | していただき、記入のうえ、当社に提出してください。 |      |         |  |

表5-1 書込み品発注に必要な書類

なお、これらの書類は、RL78のグループごと、製品ごとに異なることもございますので、 常に最新の情報を販売員にご確認願います。

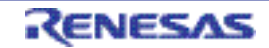

# 5.1 記入例

#### 5.1.1 RL78用ROM書込み依頼書

#### ╈

#### ROM書込み依頼書

宛先 ルネサスエレクトロニクス株式会社

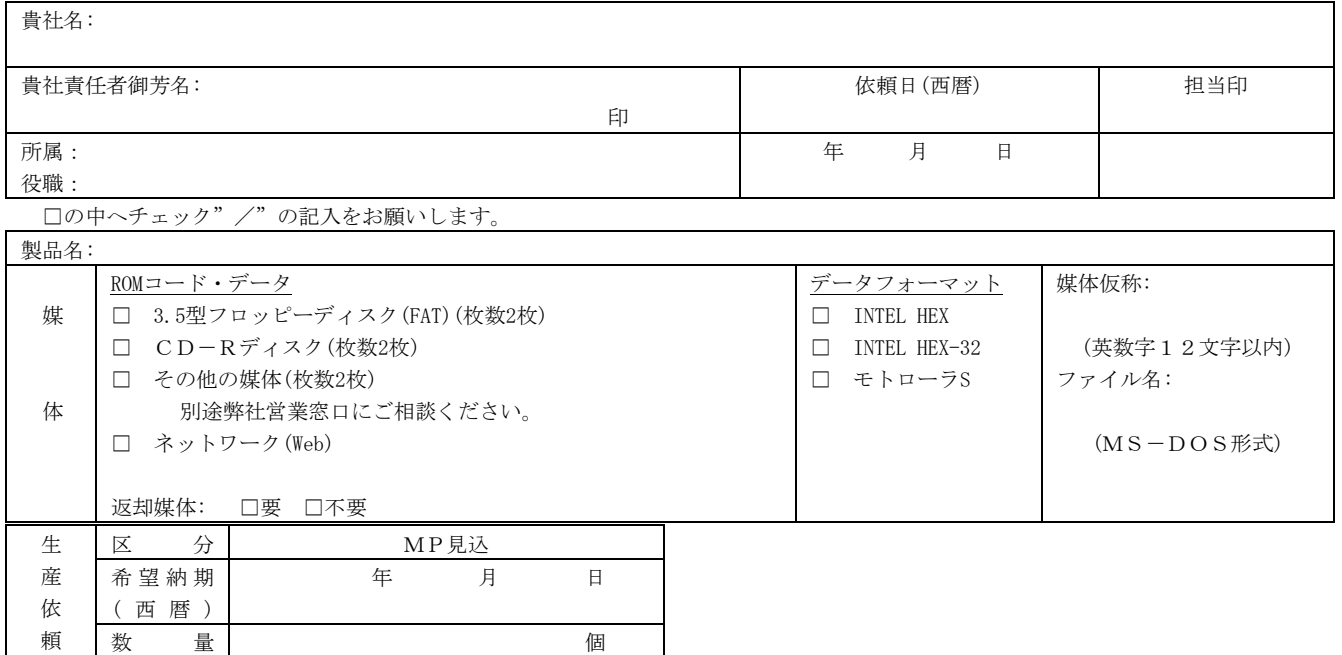

- 1. 本依頼書に基づく貴社からのご依頼は、ルネサスエレクトロニクス株式会社(以下弊社といいます)のROMコードの受付システムへ のコード入力完了をもって、別段の通知なしに、受け付けられたものとさせて頂きます。なお、システムへの入力完了後に貴社都合 により開発を中止する場合、システム入力以降発生する一切の費用は貴社のご負担になることをご了承ください。
- 2. 本依頼書に基づき、弊社が開発した上記製品が、第三社との間で、無体財産権上の問題が生じた場合、当該問題が貴社の仕様、デー タ、その他貴社が指定されたことに起因するときは、貴社の責任とさせて頂きます。
- 3. 弊社による本コードのプログラム管理期間は、弊社からの製品出荷後36ヶ月とさせて頂きます。36ヶ月を経過しますと、新コードに てご発注いただくことになりますので、ご注意願います。
	- リピートオーダーご発注の際は36ヶ月以内にお願いします。
- 4. 本製品を輸出する際に外国為替および外国貿易法または米国輸出管理規制に該当する場合は、日本国政府または米国政府の許可が必 要です。
- 5. 量産納入の初品にて、必ずシステムとしての機能確認をお願いします。問題があった場合は、早急にご連絡ください。初品納入後、 二週間以内にご連絡無き場合には、問題が無かったものと判断させて頂きます。
- (注) ・媒体のフォーマットについては、ルネサスエレクトロニクス社技術資料で規定されたものに限定します。
	- ・2つのROMデータを1つのファイルに格納する製品はモトローラSフォーマットでは処理できません。 複数のROMデータが必要な製品がありましたら、INTEL HEXフォーマットでご提出を致します。

原紙:営業部門保管12年間

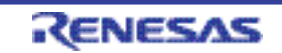

・RL78用ROM書込み依頼書の記入方法

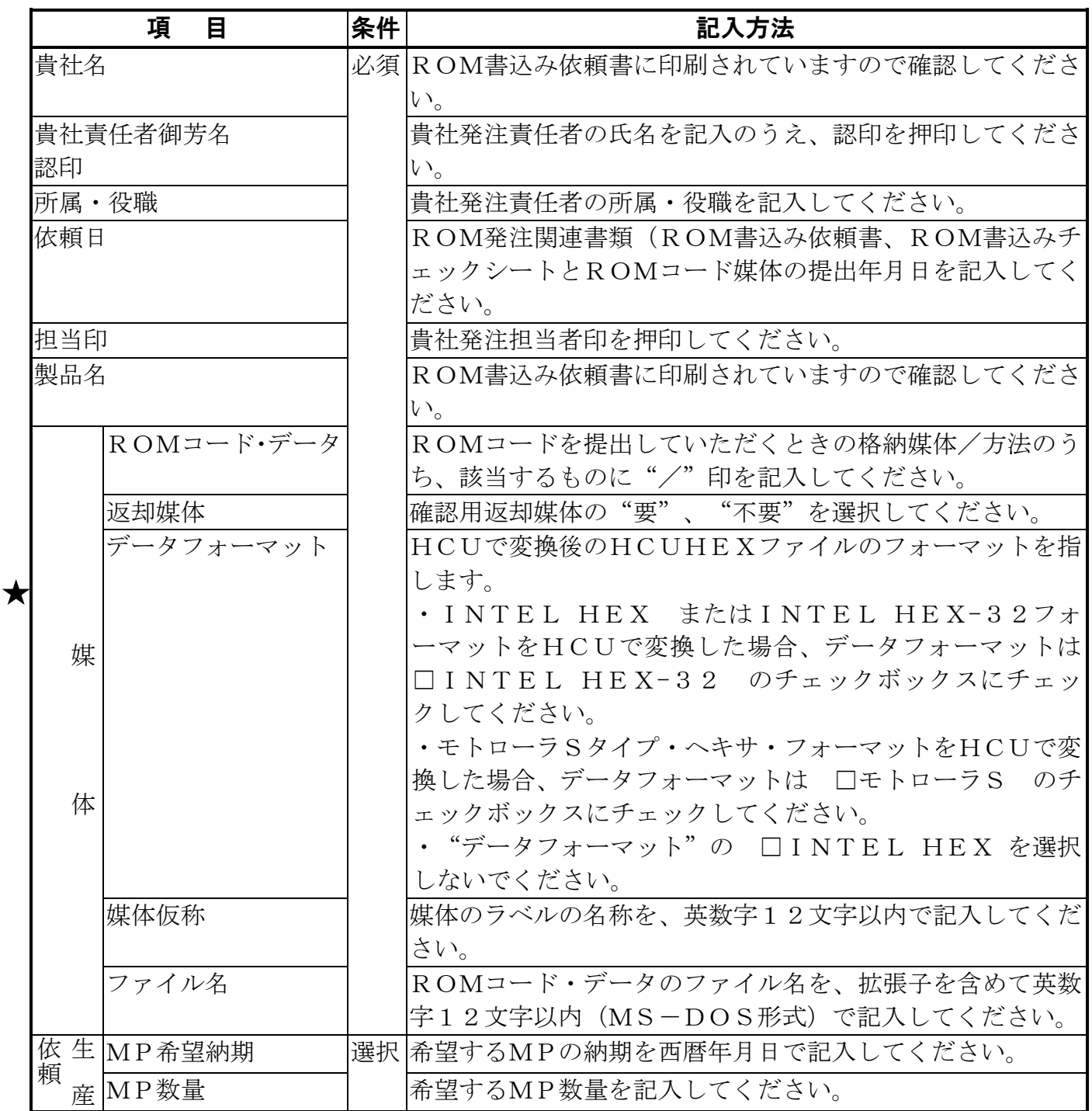

 $\bigstar$ 

5.1.2 RL78用ROM書込みチェックシート

#### ROM書込みチェックシート

宛先 ルネサスエレクトロニクス株式会社

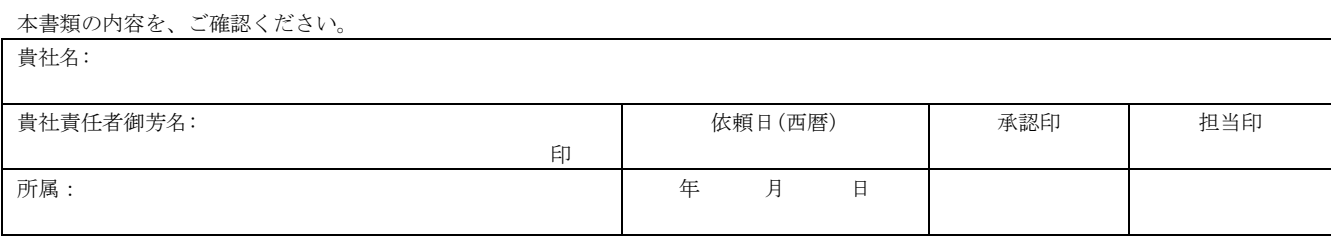

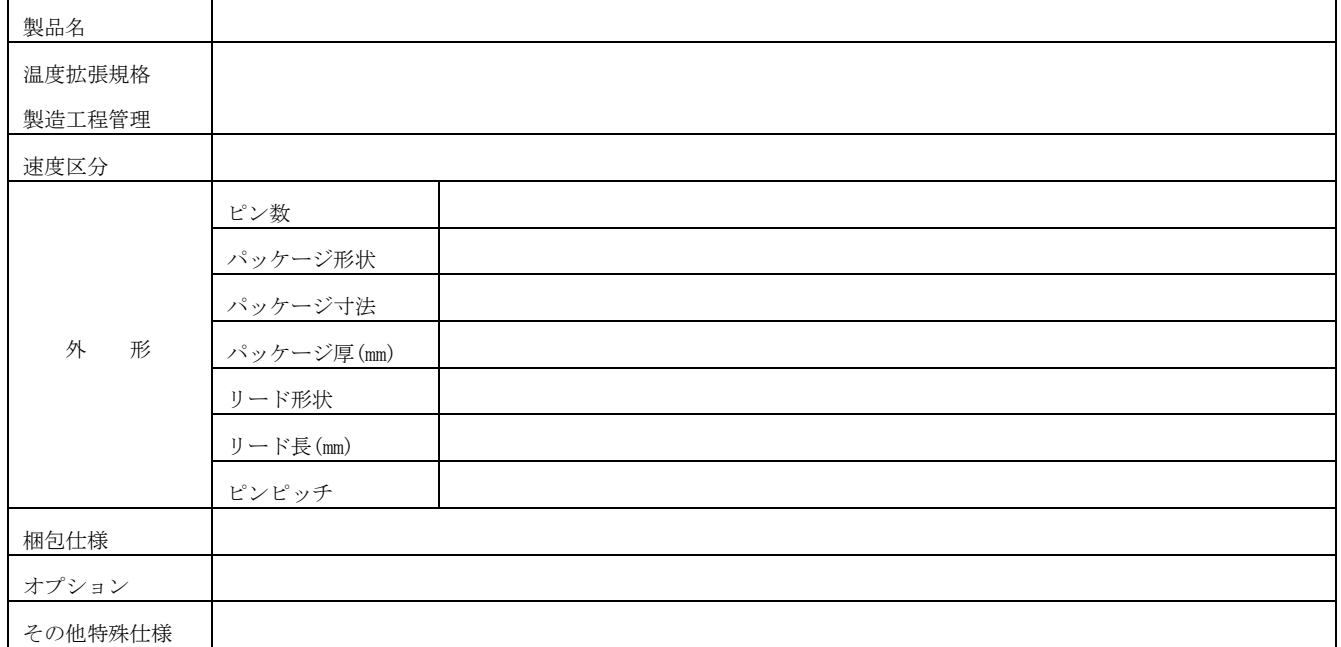

#### チェックリスト(□の中へチェック"/"を入力して下さい。)

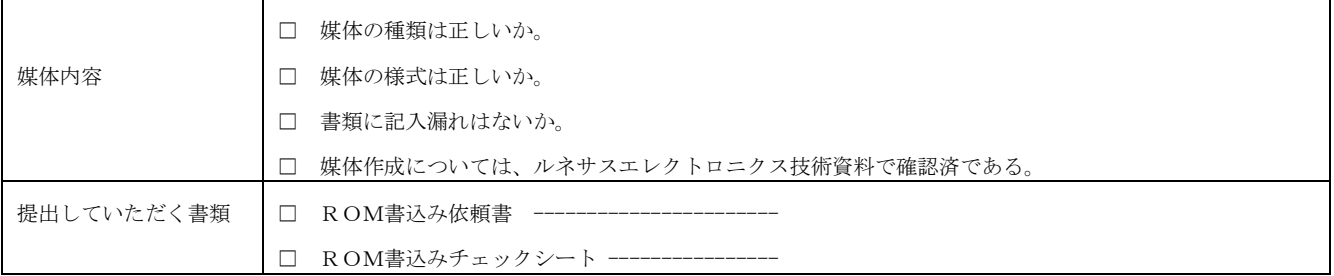

原紙:営業部門保管12年間

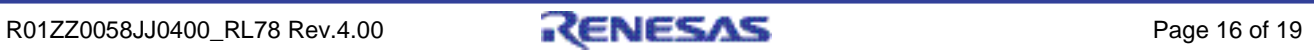

・RL78用ROM書込みチェックシートの記入方法

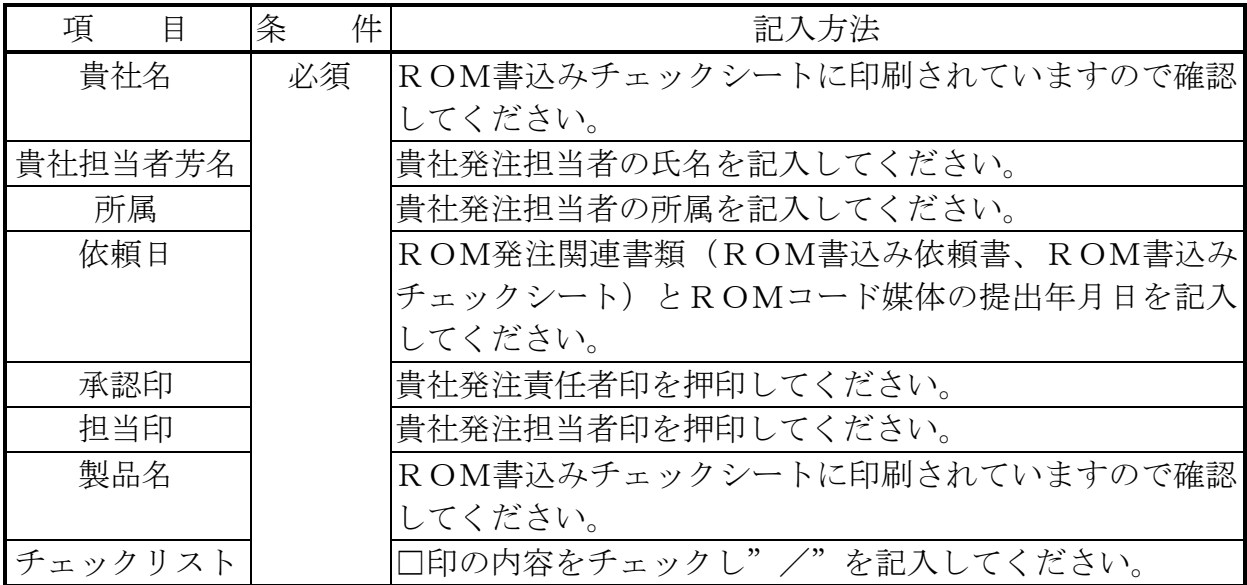

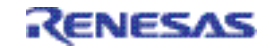

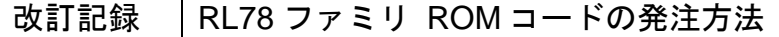

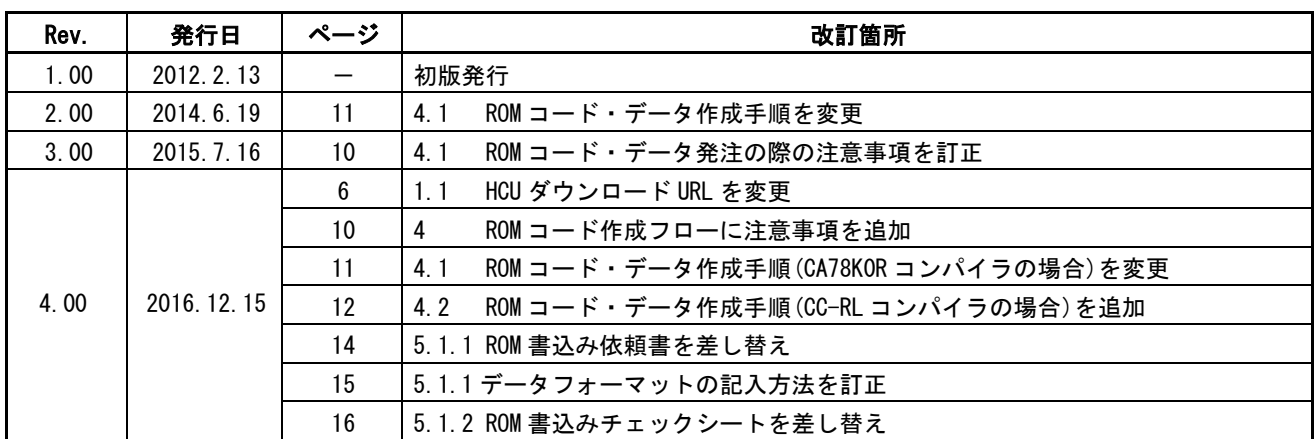

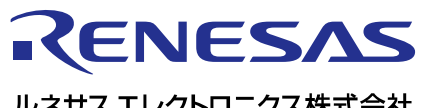

ルネサスエレクトロニクス株式会社

http://www.renesas.com

135-0061 3-2-24

http://japan.renesas.com/contact/

© 2016 Renesas Electronics Corporation. All rights reserved. Colophon 3.0